# 要公立第二次第一章<sup>题</sup>习席和

209-10810249-林裕峰

#### 學習目標

- 利用影像處理軟體設計屬於自己的LOGO。
- 利用影像處理軟體設計創造短篇動畫一[魚兒水中游]
- •利用影像處理軟體設計創造短篇動畫一[一起看星星]
- 利用影像處理軟體設計拆除特效一[人體建築]

#### 創作理念、使用技巧

- 解析圖像,利用 Adobe illustrator 設計LOGO
- 利用圓形、矩形等幾何圖形,善用路徑工具的分割及合併來組合 圖案,變化多樣而有趣。

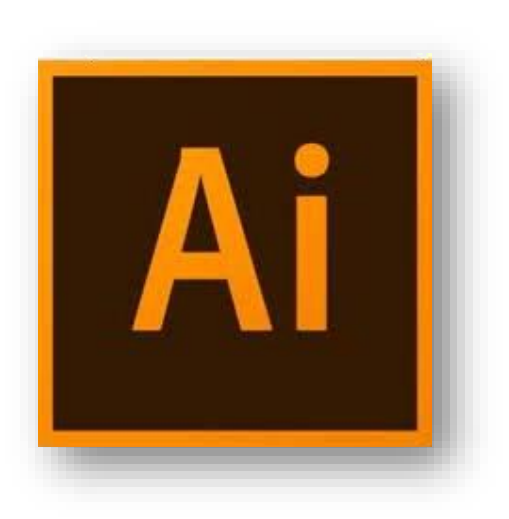

# 作品一: 住訂LOGO設計[1/2]

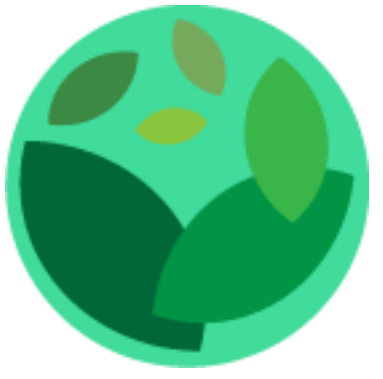

這是設計有關環保,愛地球的概 念,利用不同深淺的綠色,代表 地球綠意的多樣化。

▶ 利用橢圓形工具來變形設計而成。

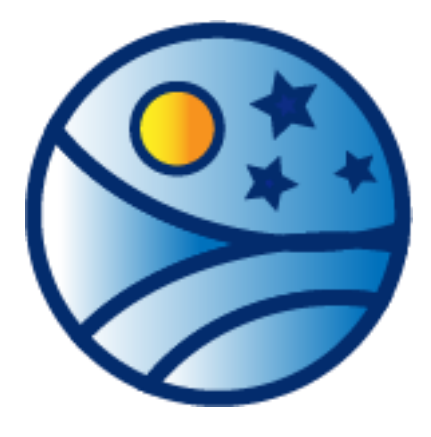

- **這是設計有關旅遊的LOGO,** 利用顏色漸層、太陽星星 來表達早上和傍晚。
- ▶ 利用橢圓形工具來變形、 漸層工具來形成顏色的漸 層變化。

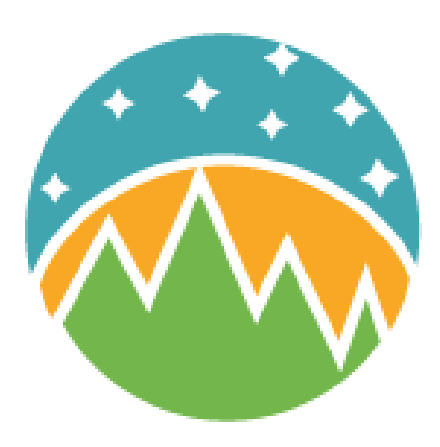

- 這也是和左邊同樣的主題, 但這是利用三角形製作出陡 **峭的山,**用半圆呈琅日出, 時間較接近清晨。
- 利用路徑管理員的分割和合 併、多邊形工具做出星星。

# 作品一: 自訂LOGO設計[2/2]

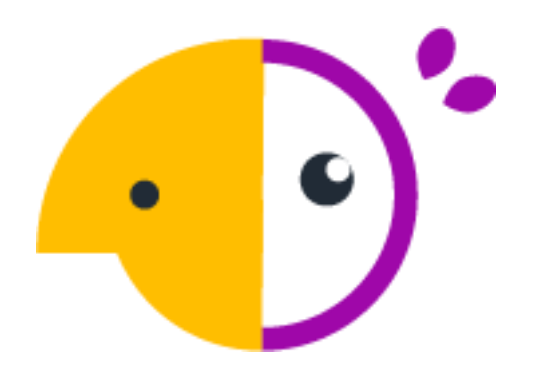

以動物大嘴鳥為範例 而製作出來的。

▶ 利用路徑管理员的分 割和合併。

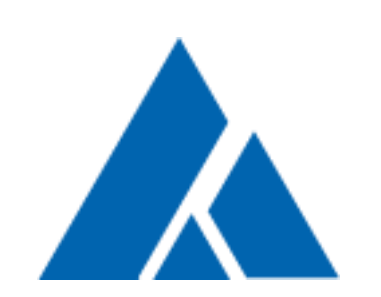

這是用簡單的三 角形做變化。 利用路徑管理 員的分割和合 併。

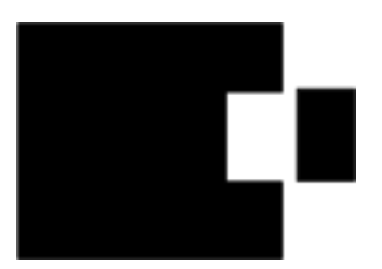

這也是同樣用簡單 的圖形(矩形)來做 出變化,這是我覺 得最簡單的一個。 利用路徑管理員 的分割和合併。

## 創作理念、使用技巧

- 利用 Adobe Animate 設計動畫
- 利用自己繪圖來設計短篇動畫,包括傳統補間動畫、形狀漸變等 設計,充滿想像空間及發揮創意。

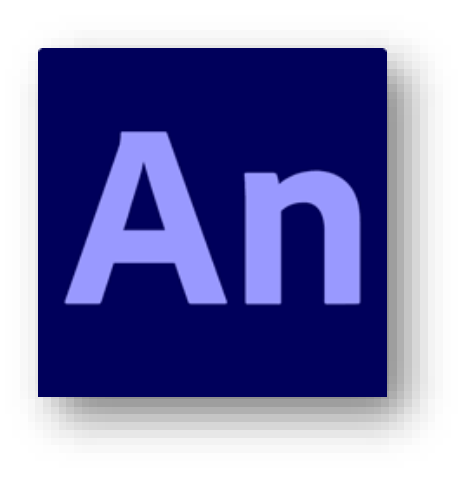

# 作品二:魚兒水中游

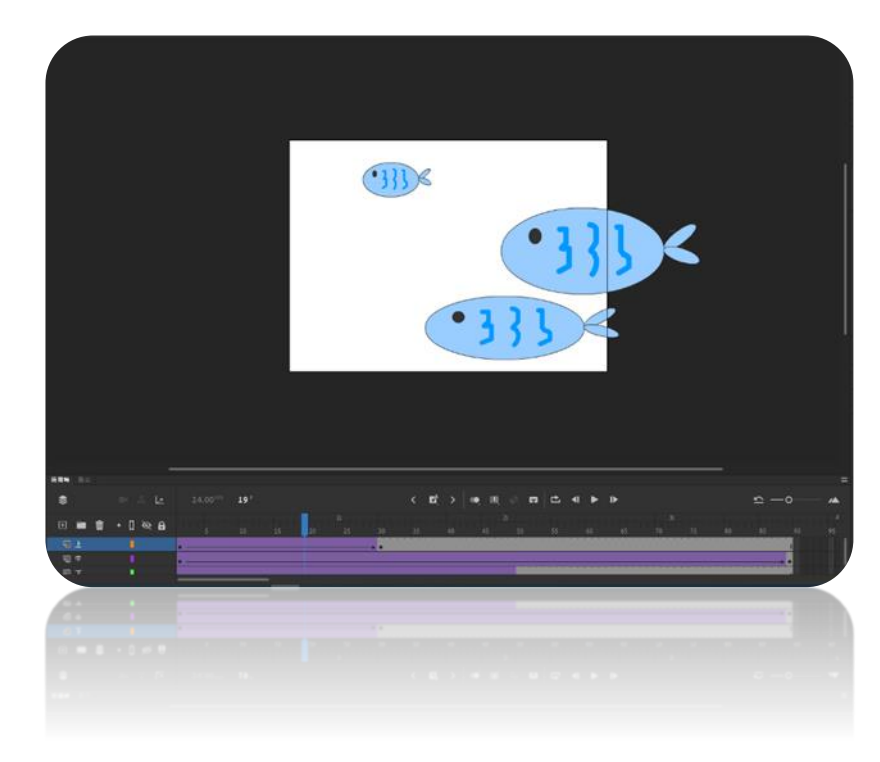

433  $\leftarrow$   $\mathbf{E}^t \rightarrow$  $\begin{array}{ccccccccccccccccc} \textbf{a} & \textbf{b} & \textbf{c} & \textbf{c} & \textbf{b} & \textbf{c} & \textbf{c}$ 

- 魚從右游到左
- 僅利用傳統補間動畫宗成

# 作品三:一起看星星

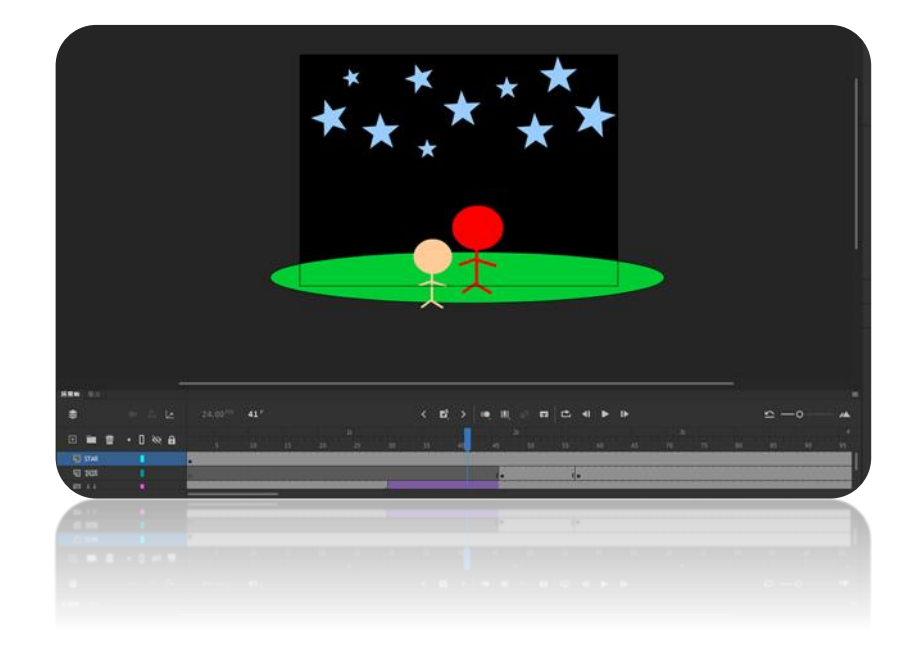

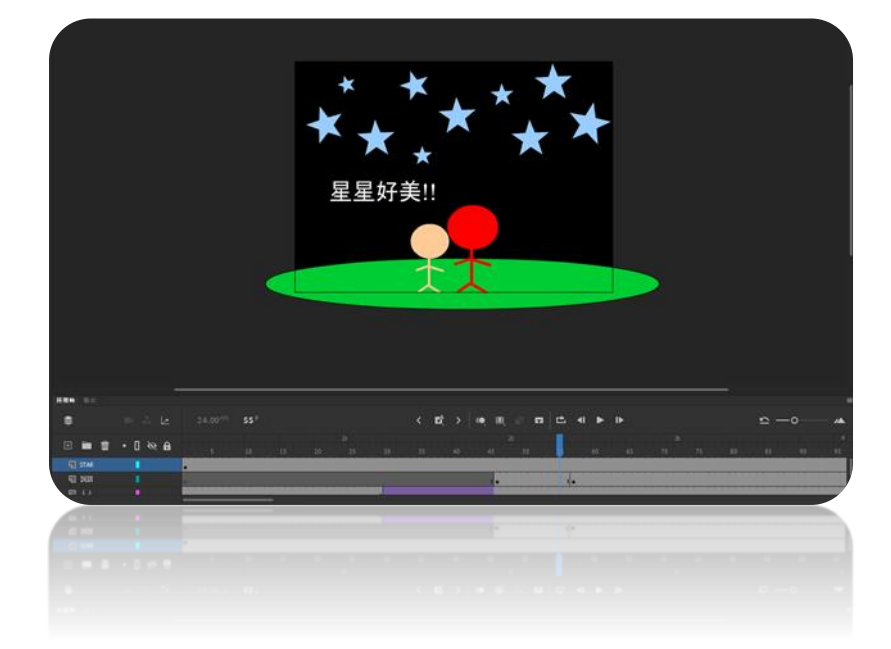

#### 兩人正要走到看星星的地方 利用文字做出交談動畫

### 創作理念、使用技巧

- 利用 Adobe Photoshop 設計人體拆除特效
- 利用遮色片、橡皮擦等工具變化出拆除的特效讓畫面變的弔詭多 樣化。

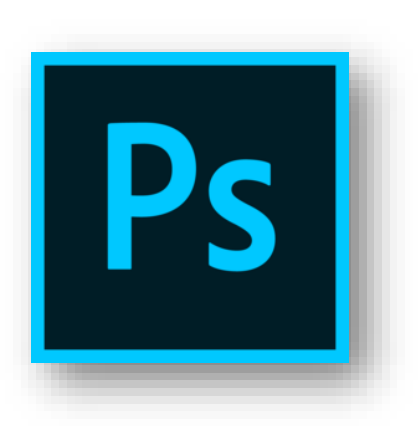

# 作品四:人體建築

這是以兩個影像合成的概念。照片 是以右上角為原圖,先利用液化功 能把身體拉到和建築物差不多的大 小,再合併毀損的建築物,最後用 **橡皮擦工具把不必要的地方擦掉,** 把建築物調成實光讓整體上不會有 違和感。

▶ 利用液化功能、遮色片、橡皮擦工

具

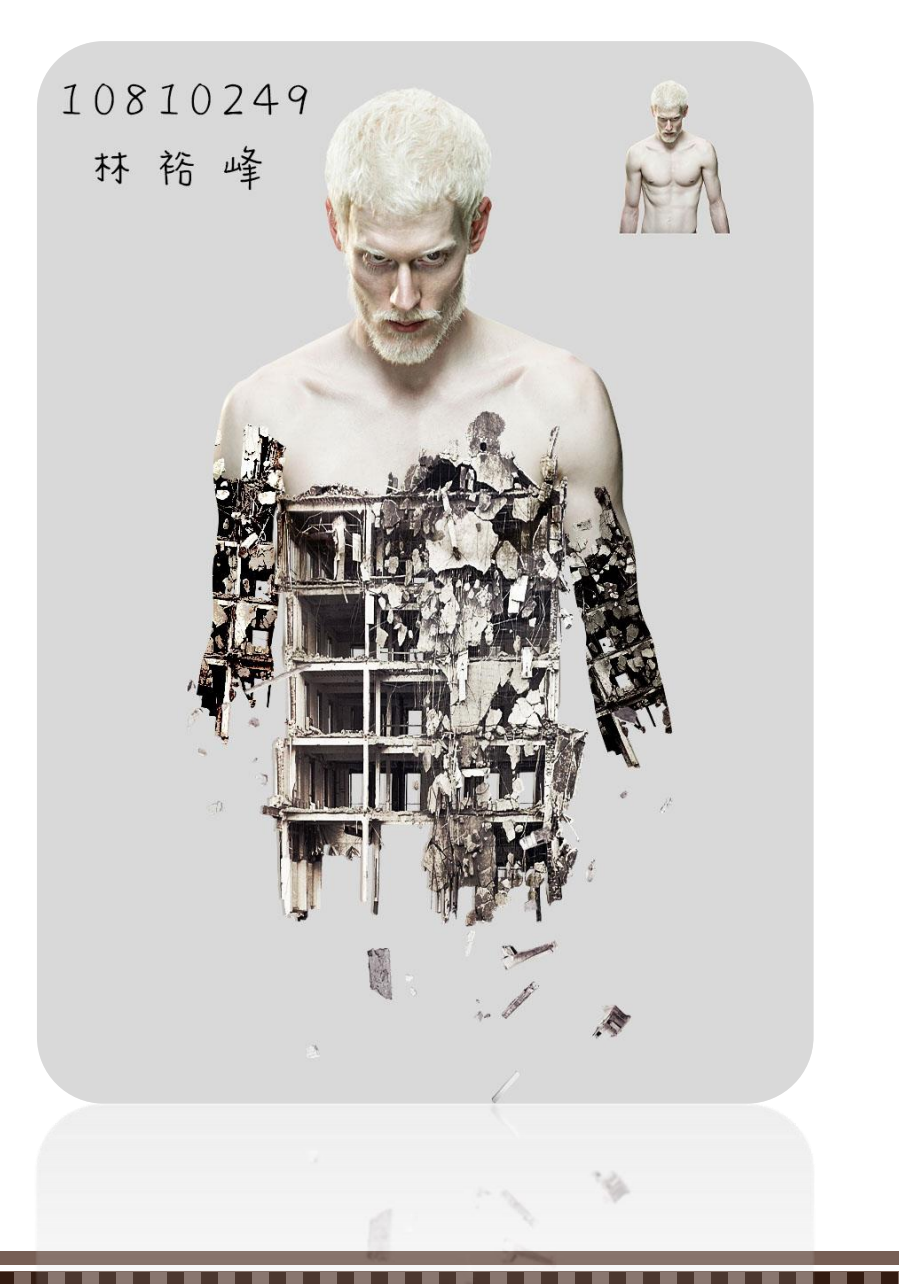

#### 學習心得

在這堂課中,我了解到如何善用軟體來設計各種 文案及作品,也學習到色彩及影像的相關資訊。 過程中,剛開始進行的不太順利,但是隨著一次 一次的重複運用,讓我越來越順手了。 在往後的課程中,我希望自己能更加精進,提昇 自己的創作能力及技巧,不僅能設計好靜態作 品,也能設計好動態作品,製作出屬於自己特色 的作品。

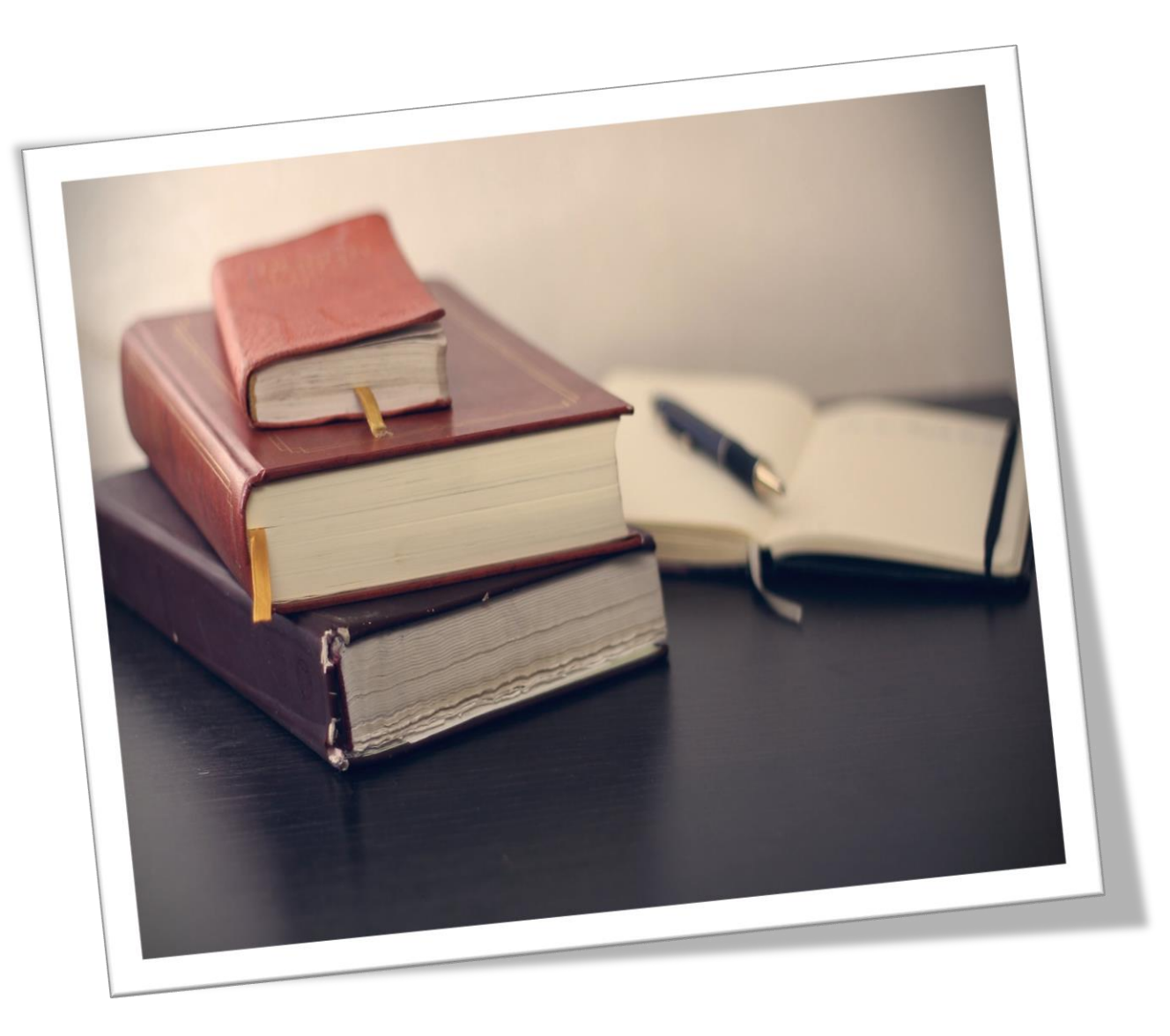